## **Prisijungimo prie kursų savanoriams – konsultantams – dėstytojams instrukcija**

Visi kursai savanoriams – konsultantams/fasilitatoriams yra prieinami per specialią Socialinių inovacijų fondo neformalaus mokymosi paslaugų aplinką (žr. 1 pav.) dalyje "Aš esu savanoris konsultantas" adresu https://paslaugos.lpf.lt/course/index.php?categoryid=8

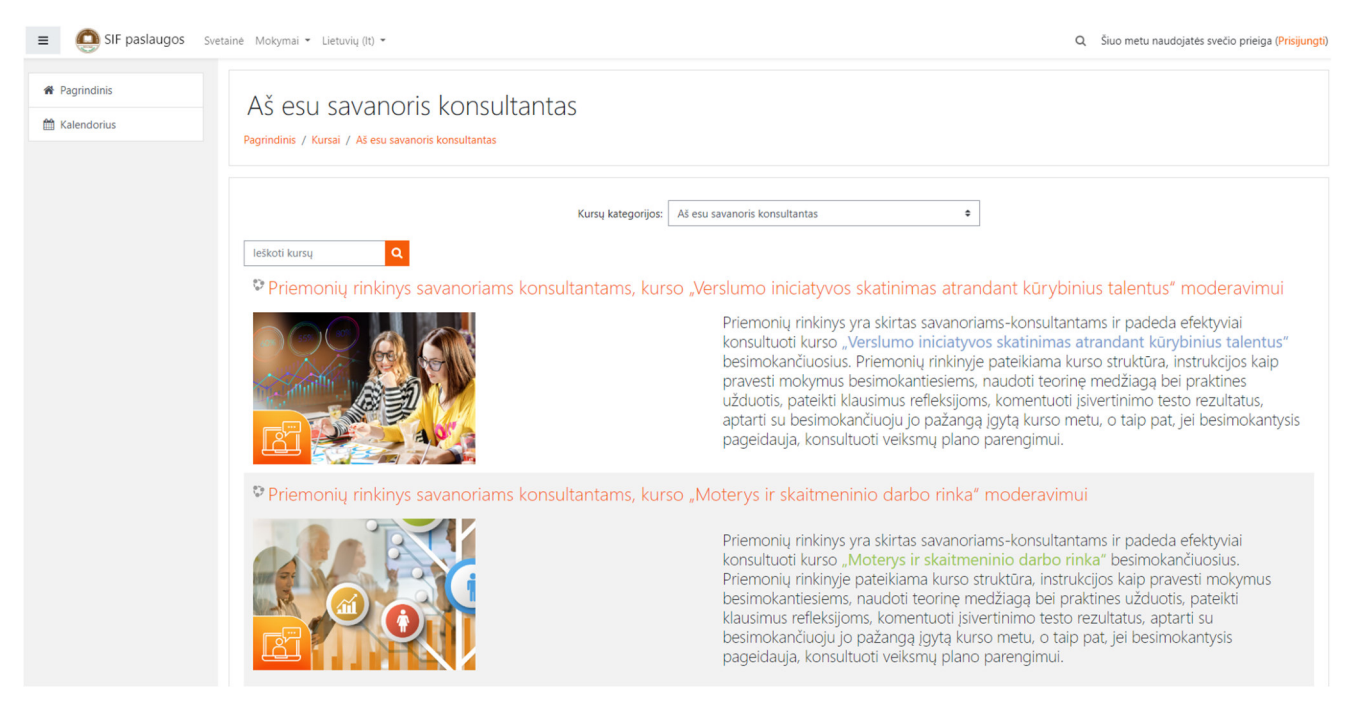

Pav. Nr. 1

Patekus į Socialinių inovacijų fondo neformalaus mokymosi paslaugų aplinką, pirmiausia reikėtų pasitikrinti, ar visą informaciją matote lietuvių kalba. Jei ne, tuomet ekrano viršuje reikėtų pasirinkti lietuvių kalbą (žr. 2 pav.).

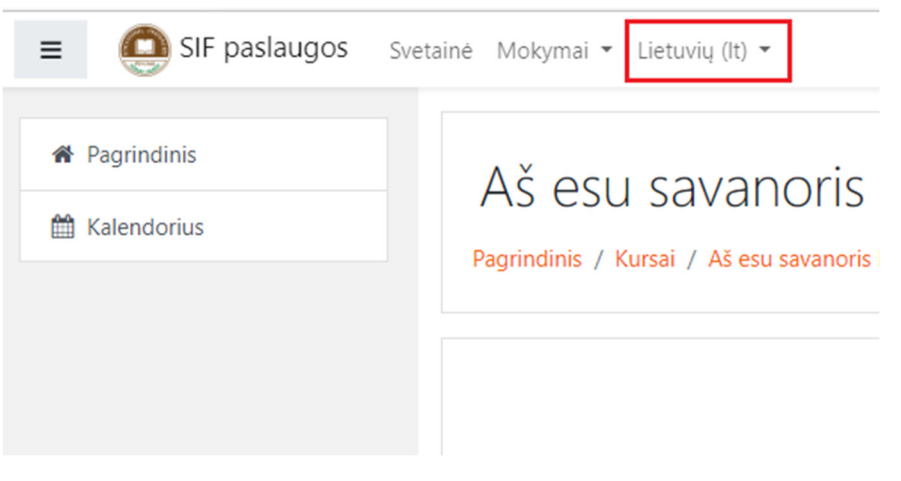

Pav. Nr. 2

Paspaudus ant norimo kurso, matysite pranešimą, kad norint patekti į kursą, turite užsiregistruoti.

## Užsiregistravus, gausite pilną prieigą prie mokymo medžiagos ir galėsite stebėti savo progresą (žr. 3 pav).

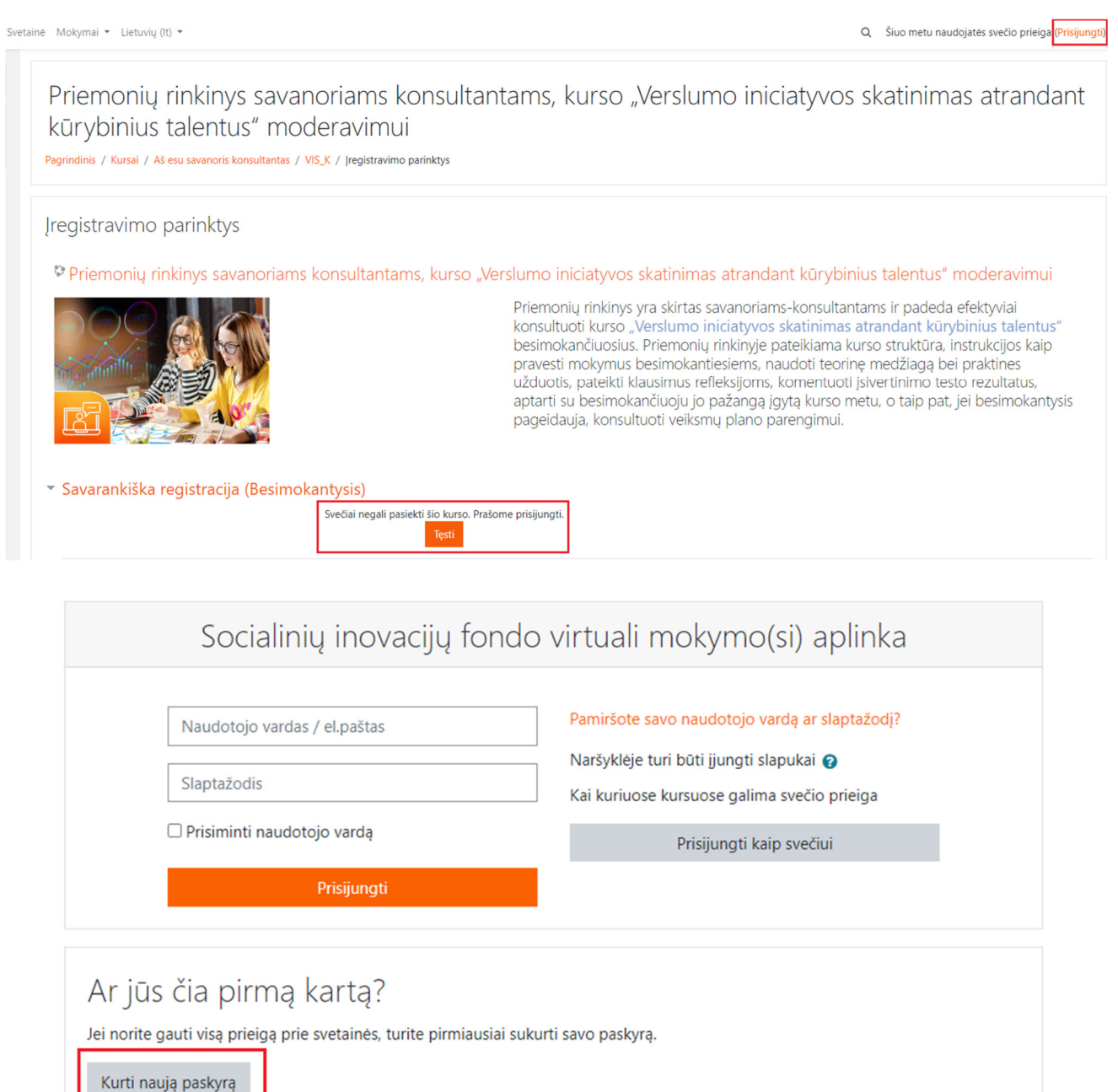

Pav. Nr. 3

Paspaudus mygtuką "Kurti naują paskyrą", būsite nukreipti į naują puslapį, kuriame reikės užpildyti visus matomus laukus, kad galėtumėte teisingai užsiregistruoti (žr. 4 pav.).

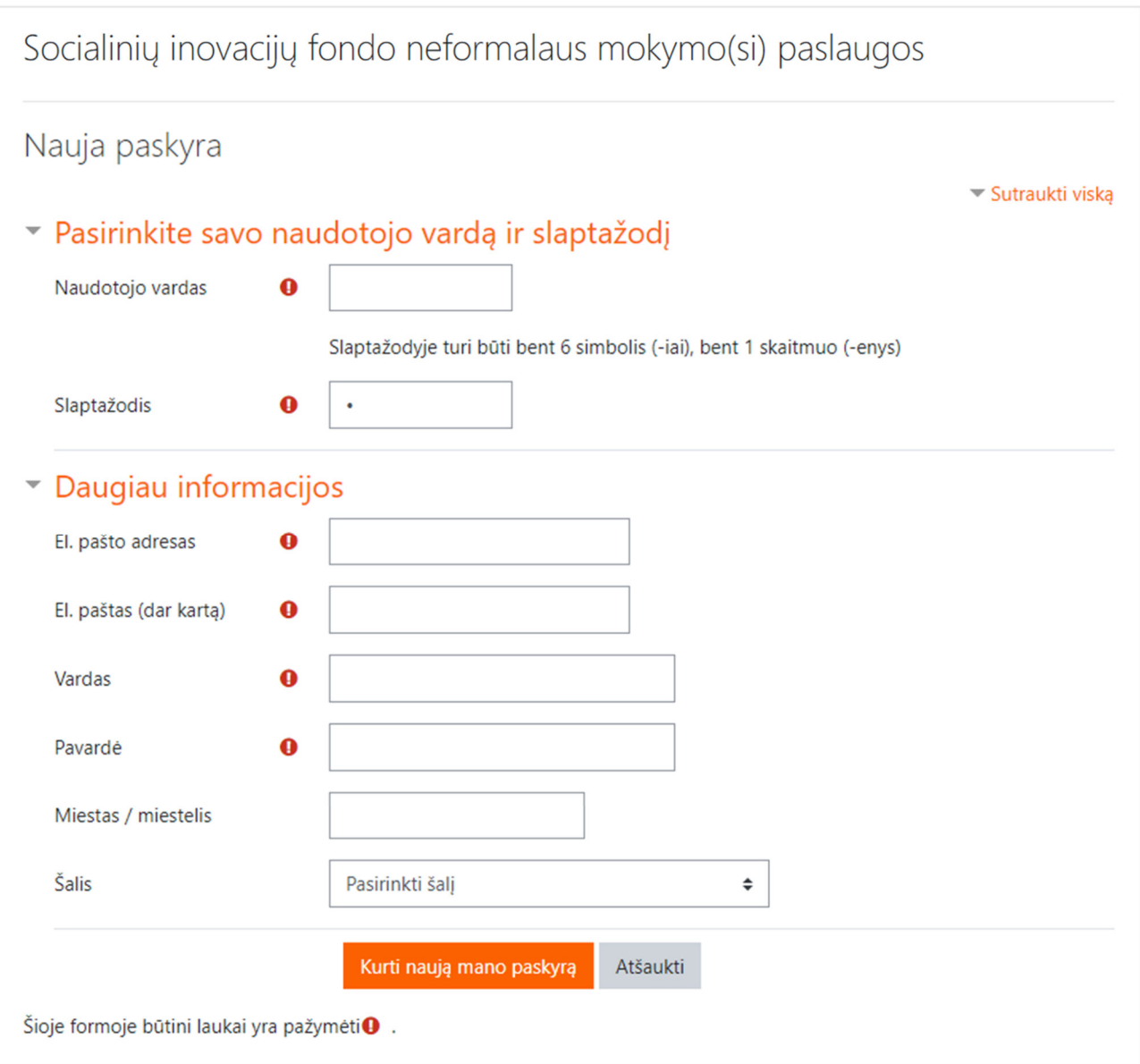

Pav. Nr. 4

Užpildžius visus laukus ir paspaudus mygtuką "Kurti mano naują paskyrą", būsite nukreipti į naują puslapį, kuriame matysite informaciją, jog turite patvirtinti savo paskyrą, paspaudę ant nuorodos, kurią gausite savo nurodytu el. pašto adresu (žr. 5 pav.).

Socialinių inovacijų fondo neformalaus mokymo(si) paslaugos Pagrindinis / Patvirtinkite savo paskyrą El. laiškas išsiųstas jūsų adresu strazdanyte@gmail.com Jame pateikti paprasti nurodymai, kaip užbaigti registraciją. Jei iškils kokių sunkumų, kreipkitės į svetainės administratorių. Testi

Pav. Nr. 5

Spustelėję mygtuką "Tęsti", būsite nukreipti į pagrindinį mokymosi aplinkos puslapį.

Tolesnis žingsnis būtų pasitikrinti savo el. paštą ir patvirtinti savo paskyrą paspaudžiant ant laiške esančios nuorodos (žr. 6 pav.). Priklausomai nuo jūsų naudojamo el. pašto paslaugos tiekėjo (Gmail, Yahoo, Inbox ir t.t.), gauto el. laiško vaizdas gali šiek tiek skirtis.

Socialinių inovacijų fondo virtuali mokymo(si) aplinka: paskyros patvirtinimas > Gautieji x

SIF Moodle administratorius (per SIF paslaugos) <noreply@paslaugos.lpf.lt> 14:08 (prieš 4 minutes)  $\frac{1}{2}$ skirta aš v<u>eiki. Socialiniu inovaciju fo</u>ndo virtuali mokymo(si) aplinka užklausta sukurti naują paskyrą naudojant jūsų el. pašto adresą. Norėdami patvirtinti savo naują paskyrą, eikite šiuo žiniatinklio adresu. <mark>https://paslaugos.</mark> <mark>kkbFi1VVrecGmlw/ziviliukas.</mark>Daugumoje pašto programų tai turi būti rodoma kaip mėlynas saitas, kurį galite spustelėti. Jei nepavyksta, įklijuokite šį adresą į jūsų naršyklės lango viršuje esančią ad Admin Use

Pav. Nr. 6

**DĖMESIO!!!** Iškilus techninėms problemoms registracijos el. mokymosi platformoje metu ar negavus patvirtinimo laiško, prašome kreiptis el. paštu mokymai@lpf.lt ir mes jums padėsime išspręsti kilusias problemas.

Paspaudus nuorodą, būsite nukreipti į puslapį, kuriame turėsite patvirtinti savo registraciją, paspausdami mygtuką "Įregistruoti mane" (žr. 7 pav.).

Priemonių rinkinys savanoriams konsultantams, kurso "Verslumo iniciatyvos sk atrandant kūrybinius talentus" moderavimui

Mano pagrindinis / Kursai / Aš esu savanoris konsultantas / VIS\_K / | siregistruoti / | registravimo parinktys

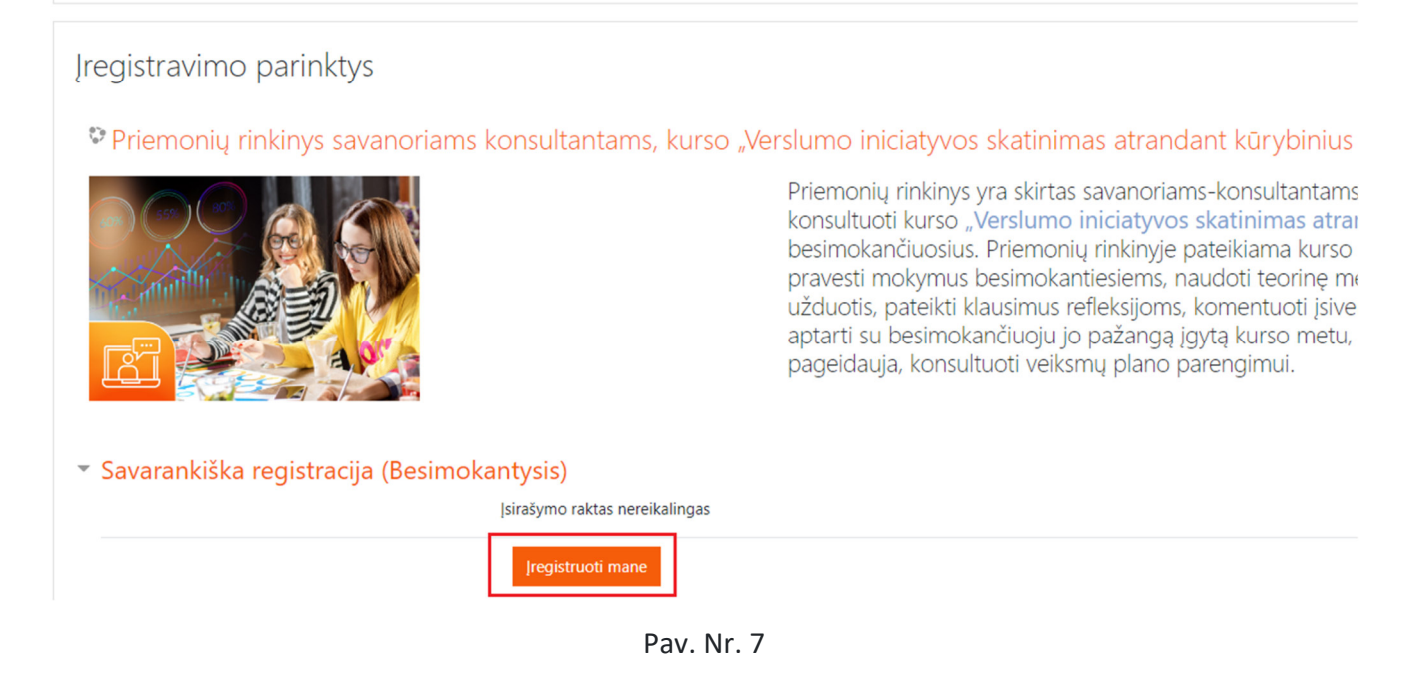

Tuomet būsite nukreipti į mokomąją kurso medžiagą ir galėsite pradėti mokytis.